This is a Quick Campaign Planner Tutorial, a functionality that basically allows you to schedule and plan attacks and get reminders from time to time to launch those attacks.

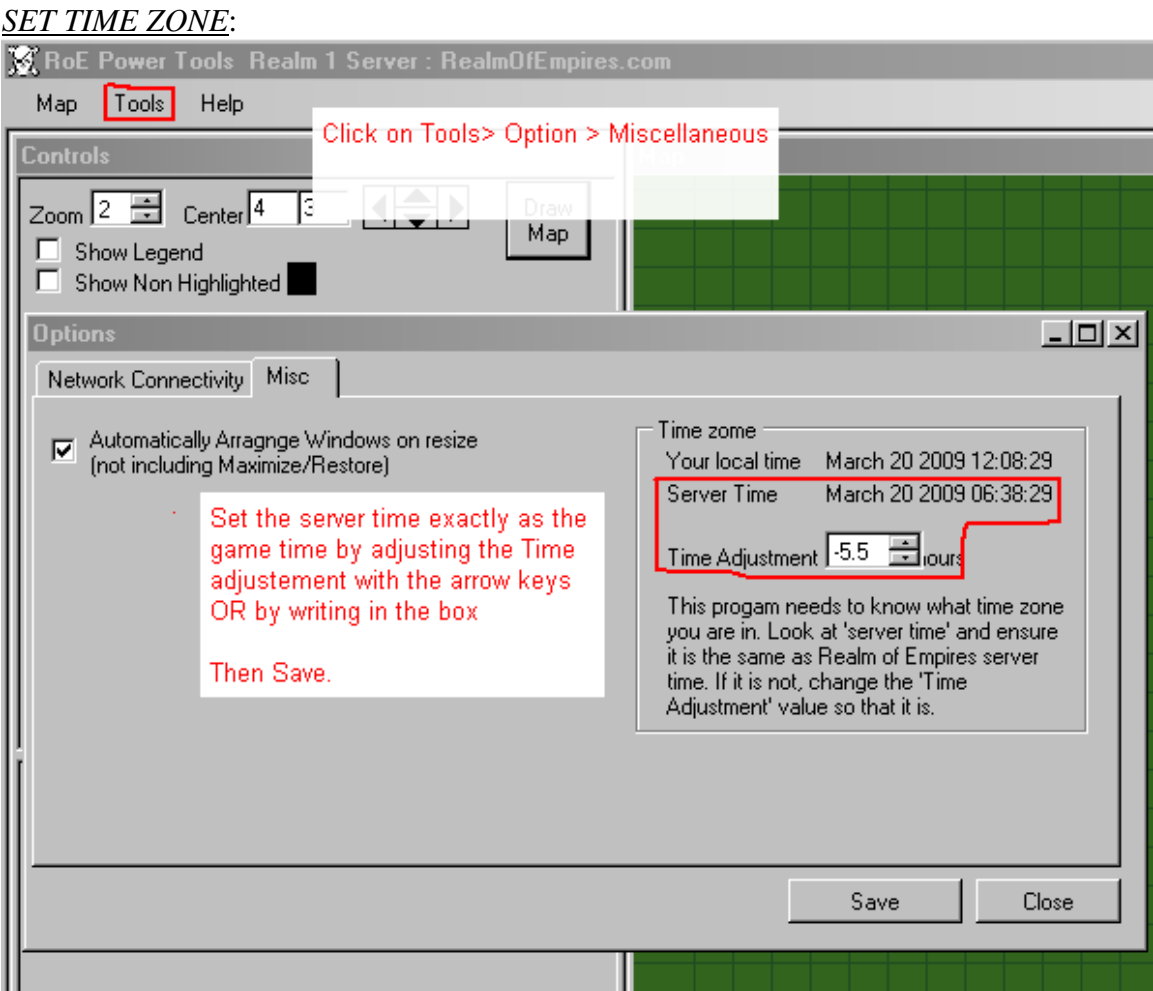

Go to the Tools >Option> Misc. Here you can adjust your time zone. Adjust the server time according to the time zone in the game. Check the in game server time and set it here by changing the time adjustment. This is important as this time will only be taken as a base for you to schedule attacks.

You can change the time adjustment with the arrow keys as well as click in the box to manually write the desired number. It could be -3.5 or 7 depending upon your time Zone.

## *SHOW CAMPAIGN VIEW*:

Go to Tools> Show Campaign View.

The page displayed allows you to specify a whole bunch of attacks you will be launching on a village. Here you will be choosing targets and villages from which the targets will be attacked.

## *ADD CAMPAIGNS*:

You group your Attacks called as Campaigns. Right click in the box and choose Add Campaigns. Here you give a title to the campaign, let's say we have named the campaigns as

- 1) "Attack Bubaribaman"
- 2) "Attack member of TA"

3) "Attack Member of Allied Clans"

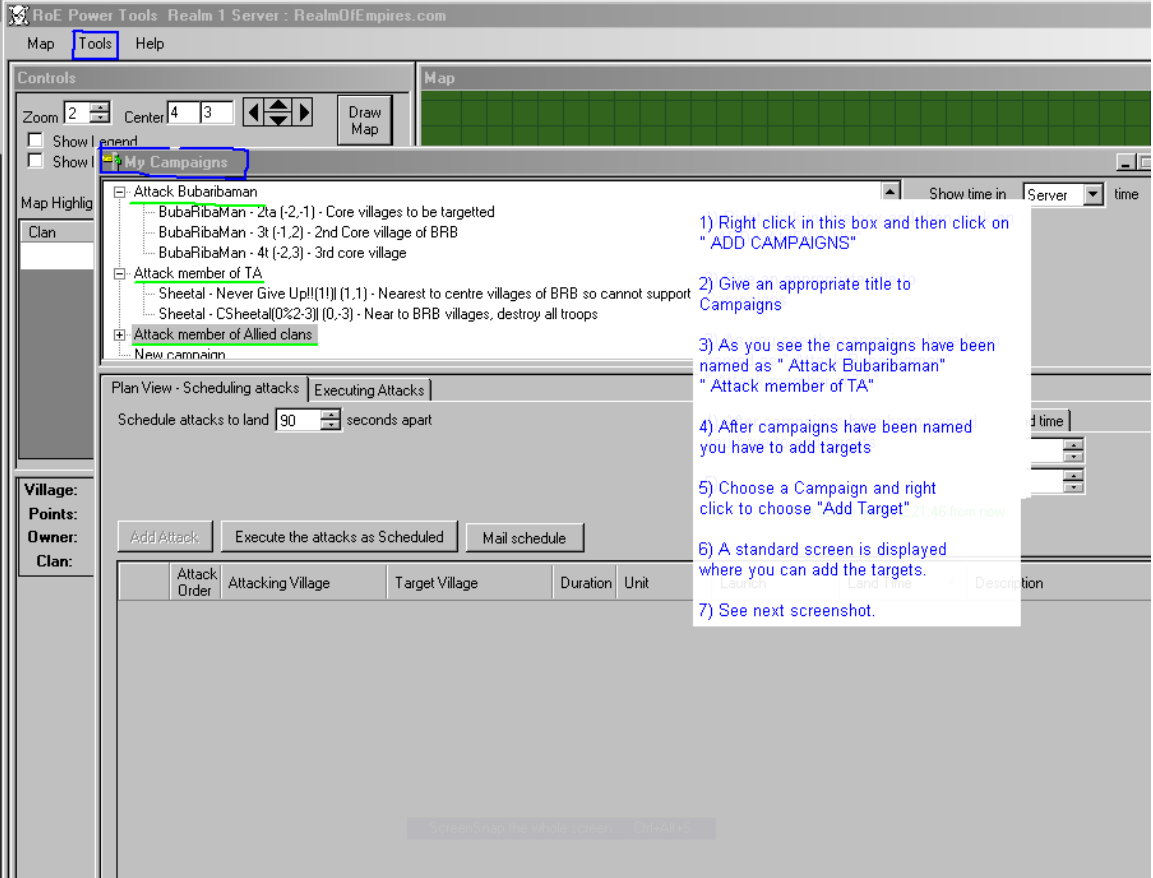

*ADD TARGETS*: After the campaigns are named you have to add the targets you will be aiming at, to the particular campaign. You could have a single target or multiple targets all organised in a single campaign. Here in the Campaign " Attack Bubaribaman"3 villages are being targeted.

In the screen shot the campaign "Attack member of Allied clans is selected." The player being targeted is Flickerfly as you can see and the village to be targetted is (12,-6). After you click on add this target you will see it displayed under the campaign as in the case of " Attack Bubaribaman"

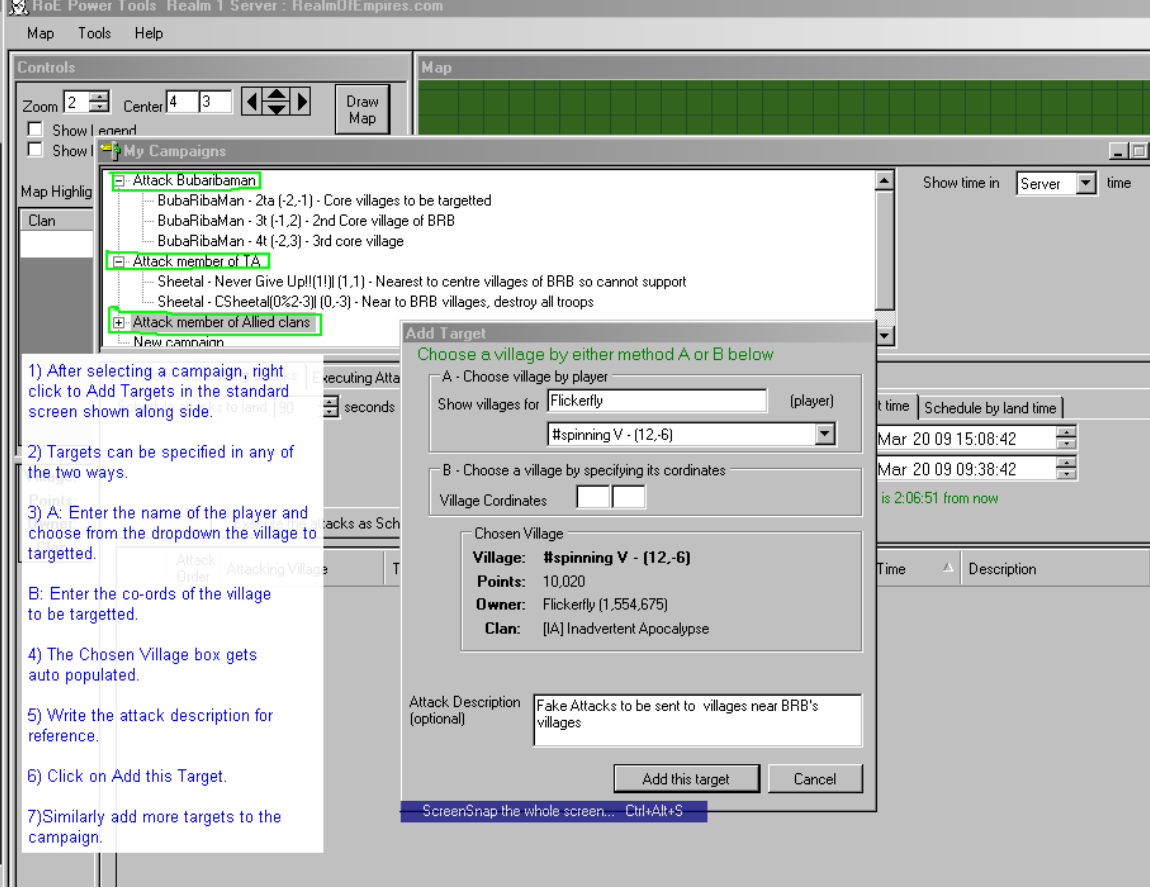

## *ADD ATTACKS*:

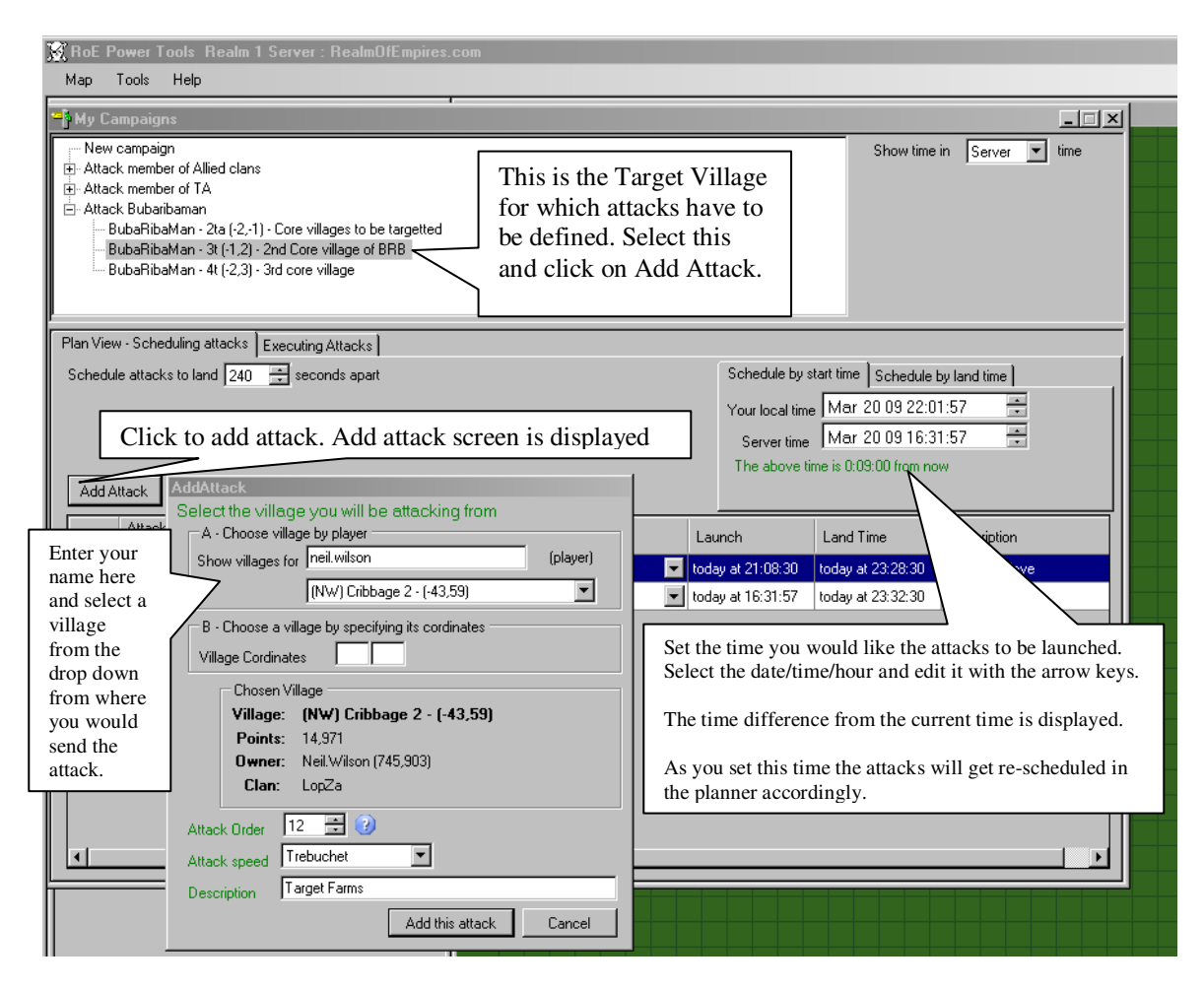

After the targets have been added, highlight a target and Select Add Attack button.

It allows you to schedule attacks that are to be sent from your own villages.

The next screen shot shows you 5 attacks on one target

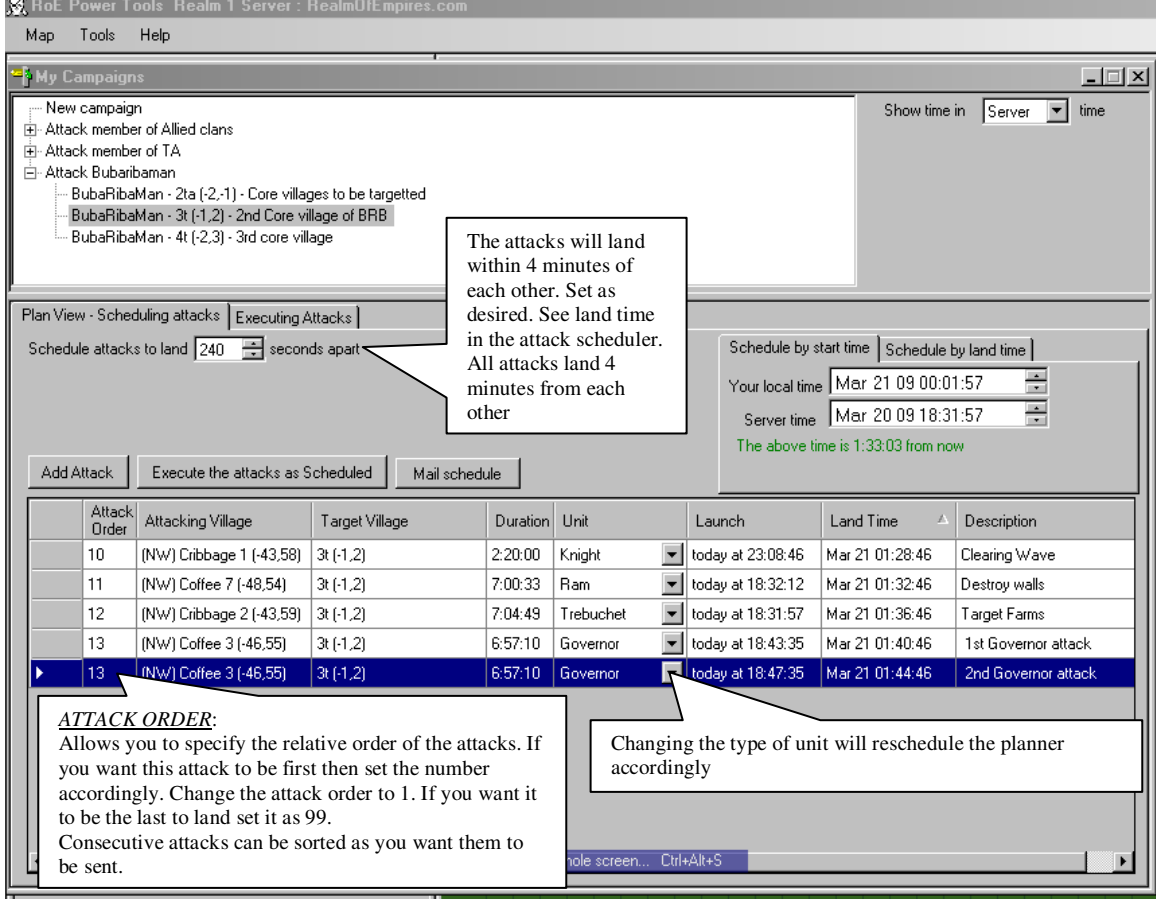

## *Execute the attacks as Scheduled!!*

You can schedule that attacks either by START TIME or LAND TIME.

Start time, means you want to enter when the first attack is to be launched. Land time, means when you want the first attack to land – the system will tell you when you much send each attack so that they land at proper time.

Once ready, click Execute the Attacks as scheduled. Once you do this, you cannot make any changes. This is how the Executing attacks page looks like. When attack should be sent, you will get a reminder. Log into the game and send attacks as planned.

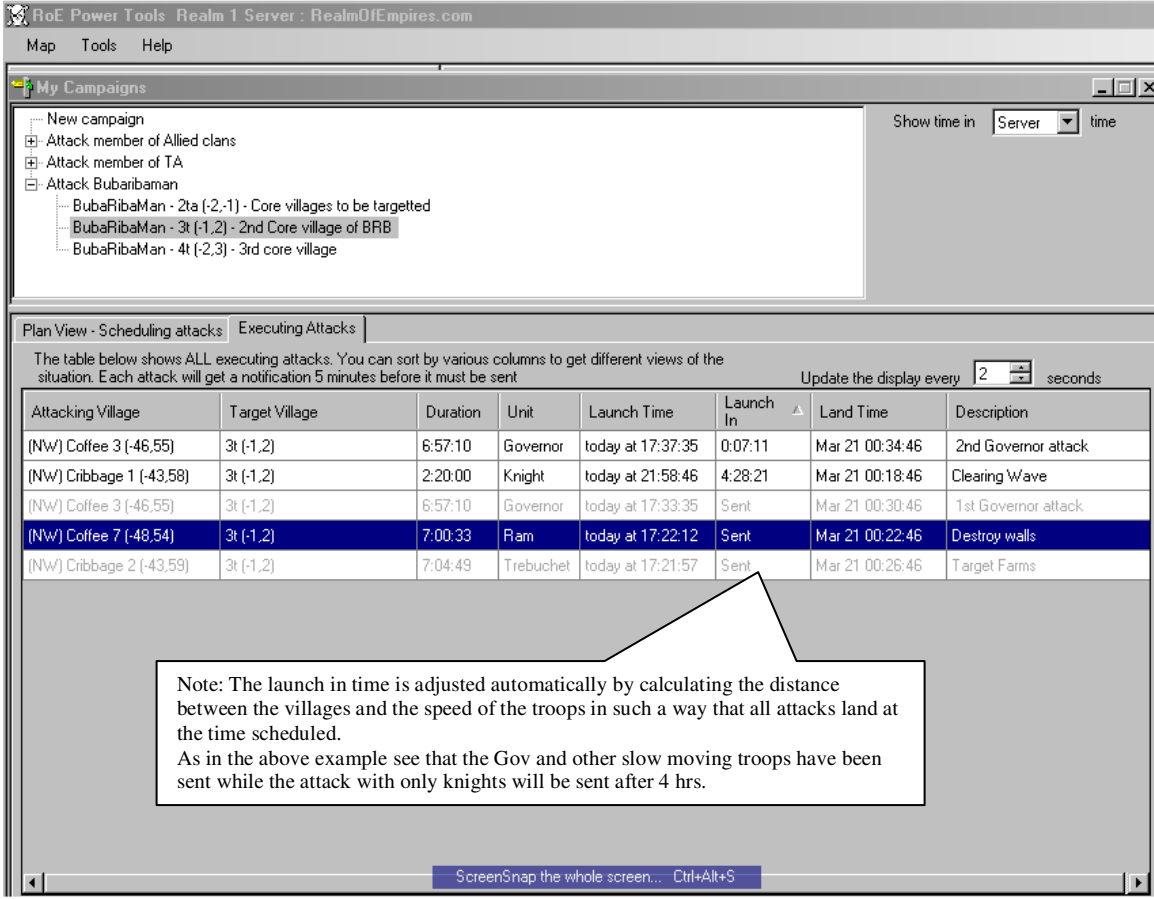